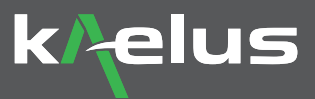

# **Kaelus iVA**  Windows Software Installation Procedure

## **1. Windows Software Installation**

### **1.1. Introduction**

This document describes the procedure to properly install the Windows version of the iVA (Cable and Antenna Analyzer) app.

The iVA can be connected by Bluetooth or USB cable, using the Windows installer R950403-RevX.X.X-SWARE-IVA\_App\_ Windows.exe software. This software is available from the Kaelus Resource Center and iVA webpage.

http://www.kaelus.com/en/resource-center/user-manuals-and-software-downloads.aspx?category=Cable\_AntennaAnalyzers

#### **1.2. Minimum System Requirements**

Windows 7, 8 with Bluetooth 2.1 hardware, external Bluetooth 2.1 interface connected via USB, or direct USB connection via USB cable.

#### **1.3. Installing Software on Your Windows PC**

Typically the stand-alone Windows installable file will be released via the Kaelus website. Connect each iVA via USB before running the installer for the first time, this will allow the USB driver to be installed.

#### **1.3.1. Firewalls and Anti-virus**

If problems are encountered during the Windows software installation, firewalls and anti-virus elements on your PC may need to be disabled prior to the software installation

Once the executable file has been installed, right-click on the file and then *Run as administrator.*

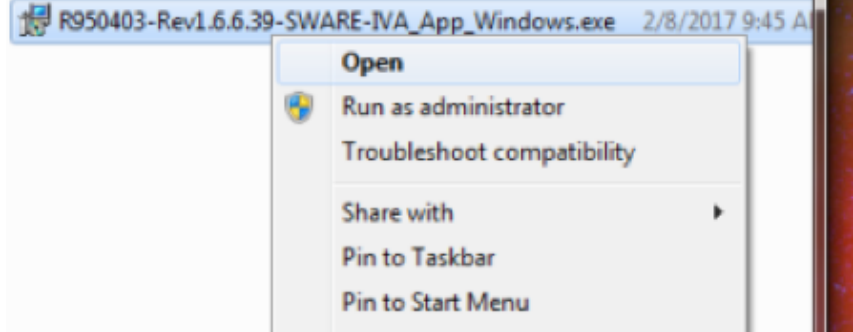

© Kaelus 2017. All rights reserved